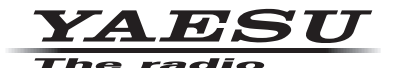

## **ポータブルデジタルノード局の新規ユーザー登録に** 必要なトランシーバーの RADIO ID 確認手順について

WIRES-X ポータブルデジタルノード局の新規ユーザー登録(ノードID 番号の取得)に必要なトランシーバーの BADIO ID (ラジオID:英数字 5 桁のトランシーバーに固有の ID) は以下の手順で確認できます。

- **D2FT•**
	- (1) **[DISP**] キーを長押しして、セットアップメニュー画面を開きます。
	- (2) **[GM**] にタッチします。
	- (3) [2 RADIO ID CHECK] にタッチします。 BADIO ID が表示されます。
- FTM-100D シリーズ
	- (1) [DISP(SETUP)] キーを長押しして、セットアップメニュー画面を開きます。
	- 。キーを押します**)**] **SETUP(DISP**、[を選択して] **GM 6** [**ツマミ**をまわして **DIAL**) 2(
	- (3) DIAL ツマミをまわして [4 RADIO ID CHECK] を選択して、[DISP(SETUP)] キーを押します。 RADIO ID が表示されます。
- FTM-400XD/D シリーズ
	- (1) [DISP(SETUP)] キーを長押しします、セットアップメニュー画面を開きます。
	- (2) **[GM**] にタッチします。
	- (3) [3 RADIO ID CHECK] にタッチします。

RADIO ID が表示されます。

## B1902- 八重洲無線株式会社